# new software ?

Upgrade to a new software version or load your usb dmx interface with extra channels. See **www.adj.com** for more information.

- Plus de canaux/logiciel ? voir notre site pour plus active and activating and activating activating
- DE Benötigen Sie mehr Kanäle oder andere Software? Informieren Sie sich für mehr Details auf unserer Webseite
- ES *i*Más canales o software? Ver en nuestra página web para más detalles

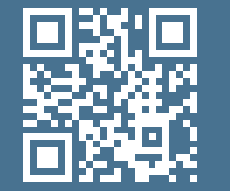

### The purpose of this guide is to help you get started with the ADJ hardware **in the ADJ hardware** and **Channels ? in the ADJ hardware** setup. Full documentation can be found on **www.adj.com**

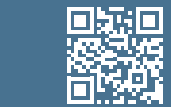

## your ADJ interface

Your ADJ interface needs to be linked to your DmxSoft account.

- **FR** Votre interface doit-être liée à votre compte DmxSoft
- DE Sie müssen sich ein Account machen bei DmxSoft od und da angemeldet werden
- **FS** Su ADJ debe estar asociado a su cuenta de DmxSoft

#### **WARRANTY**

**ADJ warrants the original purchaser that the ADJ DMX interface is free of defects in workmanship and materials for a 2-year (730 days) period from the date of registration.** 

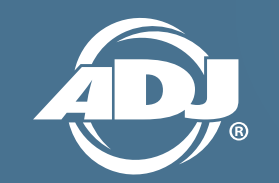

ADJ Products LLC USA 6122 S. Eastern Ave, Los Angeles, CA 90040 323-582-2650 | Fax 323-532-2941 www.adj.com | info@adj.com

ADJ Supply Europe B.V Junostraat 2, 6468 EW Kerkrade, The Netherlands +31 (0)45 546 85 00 | Fax +31 (0)45 546 85 99 www.adj.eu | info@adj.eu

ADJ Products Group Mexico AV Santa Ana 30 Parque Industrial Lerma, Lerma, Mexico 52000 +52 (728) 282 7070 www.adj.com | info@adj.com

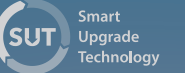

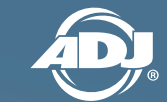

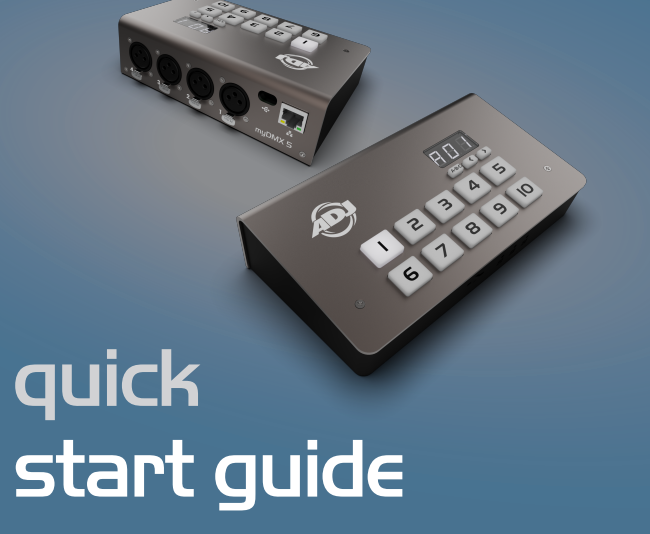

#### software download

The myDMX5 software installation files can be downloaded at www.adj.com

#### FR Télechargez et installez la dernière version du logiciel

- DE Laden Sie sich die aktuelle Softwareversion herunter und installieren Sie diese
- Descargar e instalar la última versión del software

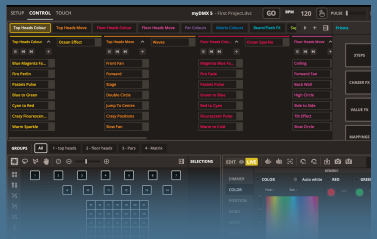

sign in or create an account

If you do not have an account, one can be created at

- FR. Entrez les détails de votre compte ou créez en un à store.dmxsoft.com ou store.dmxsoft.com
- DE Tragen Sie die Daten Ihres Kundenkontos ein oder legen Sie sich ein Kundenkonto
- **ES** Introducir los datos de su cuenta o crear una cuenta en store.dmxsoft.com

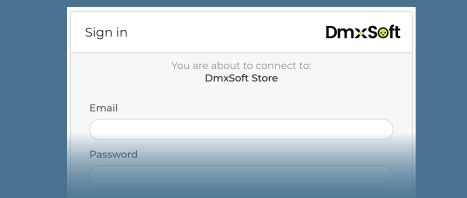

#### interface registration through the software

Connect your ADJ interface to your computer and start the software

- Connectez votre AdJ à votre ordinateur puis démarrez le logiciel
- Verbinden Sie Ihren ADJ mit Ihrem Computer und starten Sie die Software
- Conectar su ADJ al computador e iniciar el software

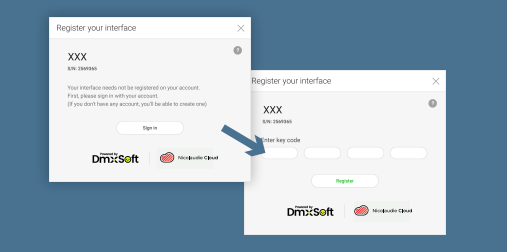

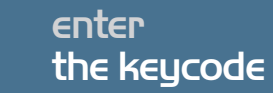

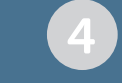

Enter the keycode located on the plastic keycard with the product or on the invoice if it's an update.

- **FR** Entrez votre clé (situé sur la carte livrée avec le produit, ou sur votre facture dans le cas d'une mise à jour)
- DE Tragen Sie die Aktivierungsnummer ein (Sie finden diese auf der Karte, die Ihrem Gerät beiliegt)
- ES Introducir su Clave (ubicada en la tarjeta plástica suministrada junto a su dispositivo)

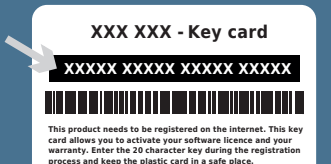